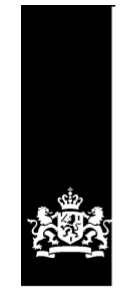

sie<br>Ministerie van Binnenlandse Zaken en<br>Koninkrijksrelaties

# Checklist Testen Berichtenbox - MijnOverheid

Versie 1.4

Datum 27 juli 2020 Status Definitief

# <span id="page-1-0"></span>Colofon

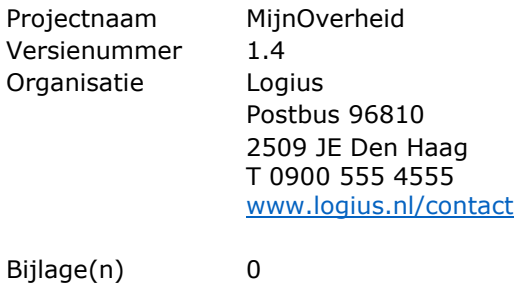

## Documentbeheer

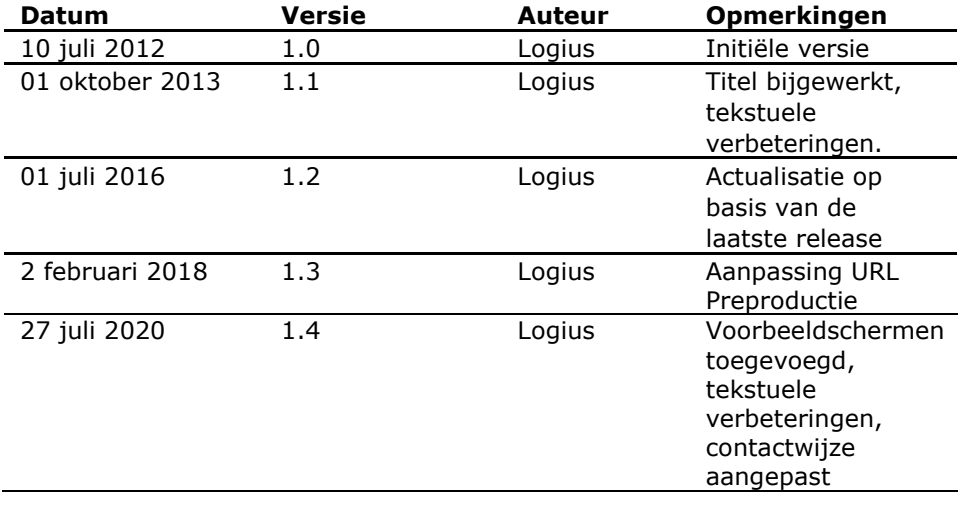

## <span id="page-2-0"></span>Inhoud

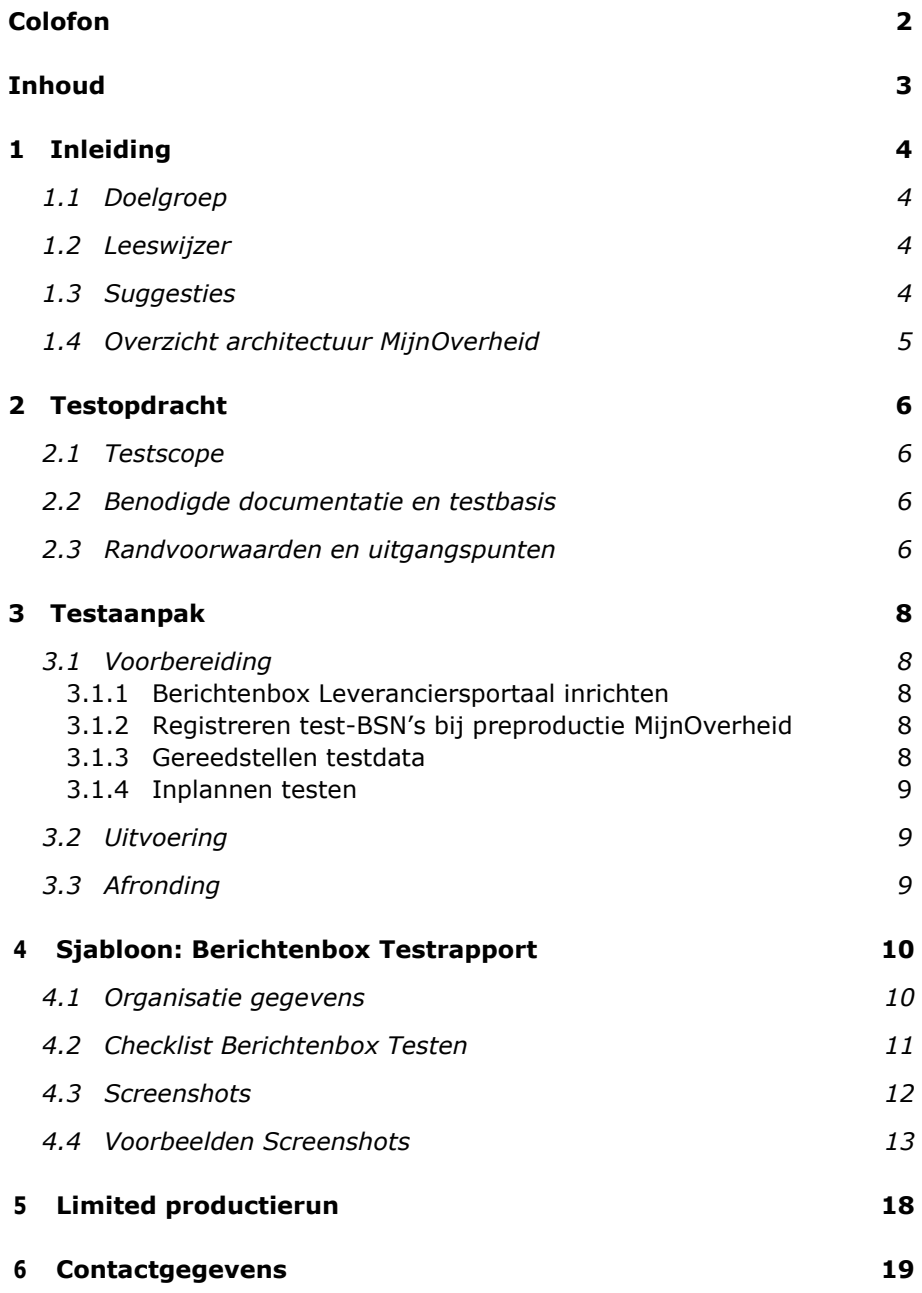

## <span id="page-3-0"></span>1 Inleiding

Dit document beschrijft hoe en wat uw organisatie moet testen met betrekking tot de verschillende koppelingen die uw organisatie aangaat met de services van de Berichtenbox.

Voor de laatste versie van dit document, overige documentatie van MijnOverheid en actuele informatie, kijk op: [www.logius.nl/mijnoverheid](http://www.logius.nl/mijnoverheid)

## **1.1 Doelgroep**

Dit document richt zich op:

- 1. overheidsorganisaties die gebruik willen maken van de Berichtenbox.
- 2. leveranciers die voor en in opdracht van overheidsorganisaties een aansluiting realiseren op de Berichtenbox.

### **1.2 Leeswijzer**

Deze checklist helpt uw organisatie bij het testen van de aansluitingen van de Berichtenbox. Het beschrijft de testopdracht, een aanpak en het bevat een sjabloon voor het testrapport dat uw organisatie dient in te leveren bij Logius.

### **1.3 Suggesties**

Logius vindt het belangrijk dat u snel en zonder problemen van de Berichtenbox van MijnOverheid gebruik kunt maken. Deze checklist helpt u daarbij. Heeft u suggesties om dit document verder te verbeteren? Stuur die dan op naar Logius.

#### **1.4 Overzicht architectuur MijnOverheid**

<span id="page-4-0"></span>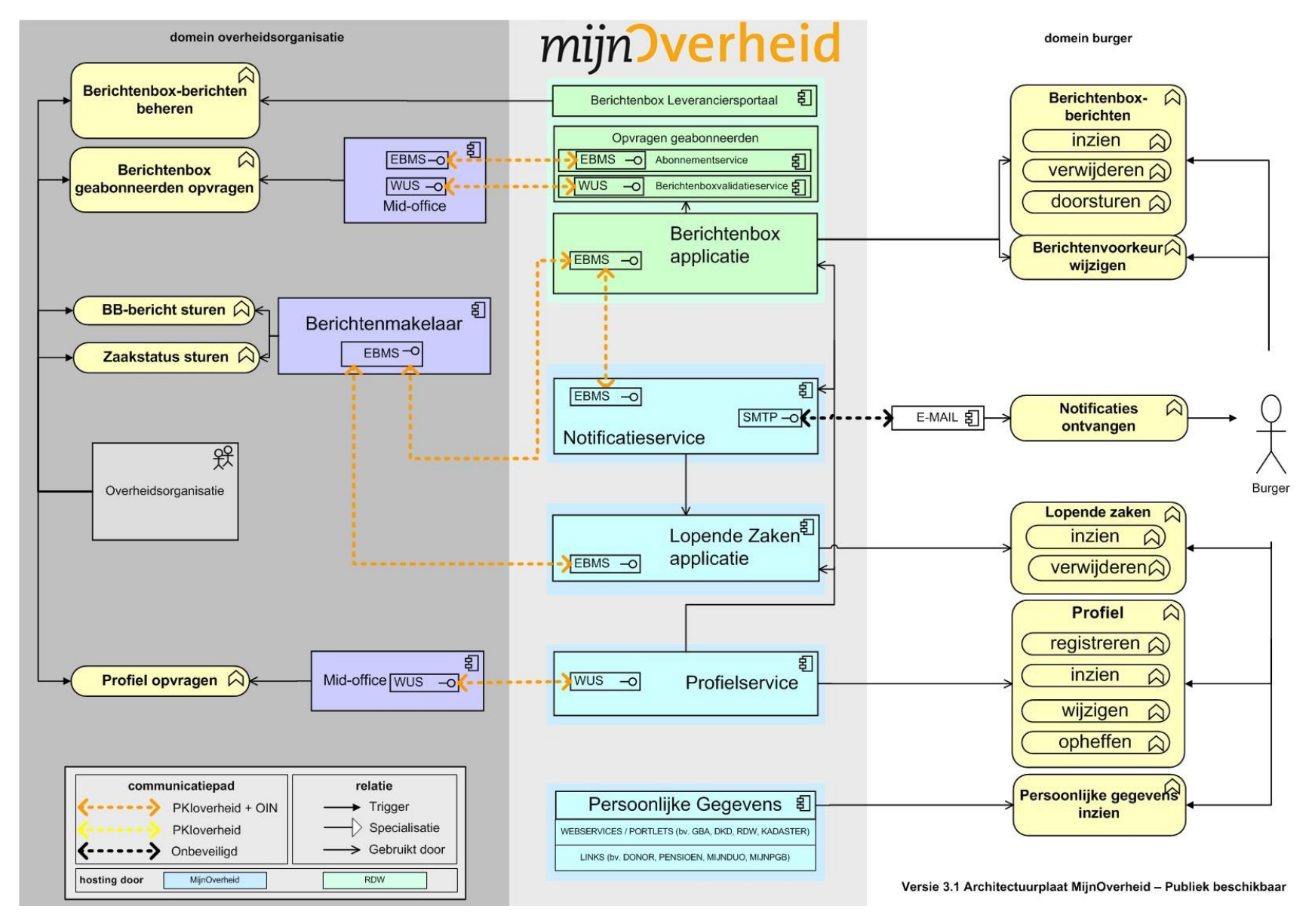

**Figuur 1: Overzicht architectuur MijnOverheid**

## <span id="page-5-0"></span>2 Testopdracht

Uw organisatie moet aantonen dat het in staat is Berichtenbox-berichten, waarvan het BerichtType is opgenomen in het Berichtenbox Leveranciersportaal, aan te leveren bij de Berichtenbox, zodat deze correct aan de burger getoond kunnen worden in MijnOverheid. Daarnaast dient uw organisatie aan te tonen dat het de Abonnementen/of Berichtenboxvalidatieservice correct kan bevragen.

#### **2.1 Testscope**

De volgende koppelingen en bijbehorende functionaliteiten vallen binnen de scope van het Berichtenbox checklist testen:

> Koppeling met het Berichtenbox Leveranciersportaal; Koppeling met de Abonnement- en/of Berichtenboxvalidatieservice; Koppeling met de Berichtenbox t.b.v. aanleveren Berichtenboxberichten en ontvangen van resultaten.

Dit zijn de directe koppelpunten vanuit het systeem van uw organisatie met het systeem van MijnOverheid, zie Figuur 1.

Buiten scope van deze checklist en daarmee buiten het gedeelte waarover uw organisatie Logius moet informeren, valt het testen van (directe of indirecte) koppelingen vanuit uw systeem/organisatie die niet voorkomen in bovengenoemde lijst (bijv. inloggen met DigiD, registreren, ontvangen van de e-mailnotificatie vanuit MijnOverheid). Uiteraard kunt u in uw eigen (interne) testplan dergelijke testen wel opnemen.

## **2.2 Benodigde documentatie en testbasis**

De inhoud van de volgende documentatie moet bekend zijn voor aanvang van de testen:

Koppelvlakspecificaties Berichtenbox;

Handleiding Aansluiten Berichtenbox;

Handleiding Berichtenbox Leveranciersportaal.

## **2.3 Randvoorwaarden en uitgangspunten**

Voor aanvang van deze test dient Stap 2 uit de *Handleiding Aansluiten Berichtenbox* succesvol uitgevoerd te zijn, dit houdt kort samengevat het volgende in:

- Uw organisatie is in bezit van een PKIoverheid-certificaat inclusief OIN of HRN (in geval van een leveranciersaansluiting);
- Het systeem van uw organisatie is ingericht en in staat om Berichtenbox-berichten te genereren, de interne acceptatie test is succesvol afgerond en er zijn geen openstaande blokkerende bevindingen;
- Uw systeem heeft een werkende netwerkverbinding naar de preproductieomgeving van MijnOverheid;
- Uw systeem is middels Digikoppeling (ebMS en/of WUS) gekoppeld met de preproductieomgeving van MijnOverheid;
- Vanuit uw organisatie kan het Berichtenbox Leveranciersportaal (preproductie) benaderd worden middels het ontvangen certificaat;
- Uw organisatie heeft het Berichtenbox Leveranciersportaal (preproductie) ingericht;
- <span id="page-6-0"></span>• Uw organisatie is in bezit van (minimaal twee) test-DigiDaccounts met de bijbehorende test-BSN's. Test-BSN's kunnen indien nodig worden opgevraagd bij Logius.

## 3 Testaanpak

De testaanpak, om op een gestructureerde manier de koppelingen en functionaliteiten te testen, onderkent een aantal fases:

- 1. Voorbereiding;
- 2. Uitvoering;
- 3. Afronding.

### **3.1 Voorbereiding**

Tijdens de voorbereiding worden de werkzaamheden uitgevoerd die het mogelijk maken om in een korte tijd alle testen uit te voeren en de resultaten te verkrijgen.

## *3.1.1 Berichtenbox Leveranciersportaal inrichten*

Voor aanvang van de ketentest is het van belang om

1. via het Berichtenbox Leveranciersportaal (preproductie) de berichttype(n) aan te maken die bij de test gebruikt zullen worden.

#### **Let op!**

De berichttype(n) moeten ook geactiveerd worden! Zie voor meer informatie de *Handleiding Berichtenbox Leveranciersportaal*.

2. Daarnaast dienen de profielgegevens (omschrijving) van uw organisatie in het Berichtenbox Leveranciersportaal (preproductie) te worden ingevuld, zie hiervoor de *Handleiding Berichtenbox Leveranciersportaal*.

### *3.1.2 Registreren test-BSN's bij preproductie MijnOverheid*

U dient zich aan te melden met de test DigiD-accounts op de preproductieomgeving burgerportaal van MijnOverheid [\(https://preprod.mijn.overheid.nl\)](https://preprod.mijn.overheid.nl/) om accounts te registeren, op die manier worden de test-BSN's in het systeem geladen en kunnen berichten naar deze BSN's gestuurd worden of de status ervan worden opgevraagd. Maak minimaal twee MijnOverheid-accounts aan, één met de berichtvoorkeur voor uw organisatie ingeschakeld, en één met de berichtvoorkeur voor uw organisatie uitgeschakeld. Dit kunt u als volgt doen: aanmelden met de test DigiD-accounts op de preproductieomgeving van MijnOverheid, open Mijn account en kies voor 'Organisaties Berichtenbox', hier ziet u uw organisatiegegevens staan. Controleer direct of deze gegevens correct zijn. Vervolgens kunt u de voorkeur aan- of uitvinken.

#### *3.1.3 Gereedstellen testdata*

Zorg ervoor dat alle testgegevens bekend en beschikbaar zijn en afgeleverd kunnen worden bij de Berichtenbox. Voor alle testen die uitgevoerd moeten worden, zijn testgegevens nodig, zorg dat u hierin volledig bent; zie het sjabloon uit dit document voor de minimale vereisten. Raadpleeg hierbij ook de *Koppelvlakspecificaties Berichtenbox*. Naast de testgegevens dient u mogelijk ook systemen te configureren en gereed te stellen om de testgegevens te generen en af te leveren.

#### <span id="page-8-0"></span>*3.1.4 Inplannen testen*

Het is raadzaam het netwerkoverzicht te controleren, gemaakt in Stap 2 van de *Handleiding Aansluiten Berichtenbox*, op een correcte weergave van de testopstelling en de juistheid van contactgegevens van betrokken beheerorganisaties. Aansluitend kunnen de koppelingen kort gecontroleerd worden, zoals beschreven in Stap 2 in de *Handleiding Aansluiten Berichtenbox*.

Zodra uw organisatie klaar is met de voorbereiding kunt u contact opnemen met Logius om de periode af te stemmen waarin de testen plaats gaan vinden.

## **3.2 Uitvoering**

Indien de voorbereidende werkzaamheden zijn uitgevoerd, kan aangevangen worden met het uitvoeren van de testen. Voor de inhoud van de testen zie, naast uw eigen testscenario's, het sjabloon uit hoofdstuk 4.

Indien u onverhoopt tijdens het testen tegen beschikbaarheidsproblemen aanloopt van de preproductieomgeving van MijnOverheid, neem dan contact op met de aansluitcoördinator.

### **3.3 Afronding**

Na afronden van de geplande testen en het opstellen van testrapporten, raadt Logius aan om testware (testberichten, -tooling etc.) te bewaren.

Zorg ervoor dat alle acceptanten de testrapportage hebben geaccepteerd alvorens de resultaten met Logius te delen.

Indien Logius uw testrapport heeft goedgekeurd dan is het aansluiten op Preproductie succesvol afgerond. Uw organisatie kan beginnen met de aansluiting op productie.

## <span id="page-9-0"></span>4 Sjabloon: Berichtenbox Testrapport

Het onderstaande sjabloon kunt u gebruiken bij de voorbereiding van uw testplan en kunt u, ingevuld, toesturen naar Logius ten behoeve van het goedkeuren van de aansluiting van uw organisatie op de Berichtenbox.

## **4.1 Organisatie gegevens**

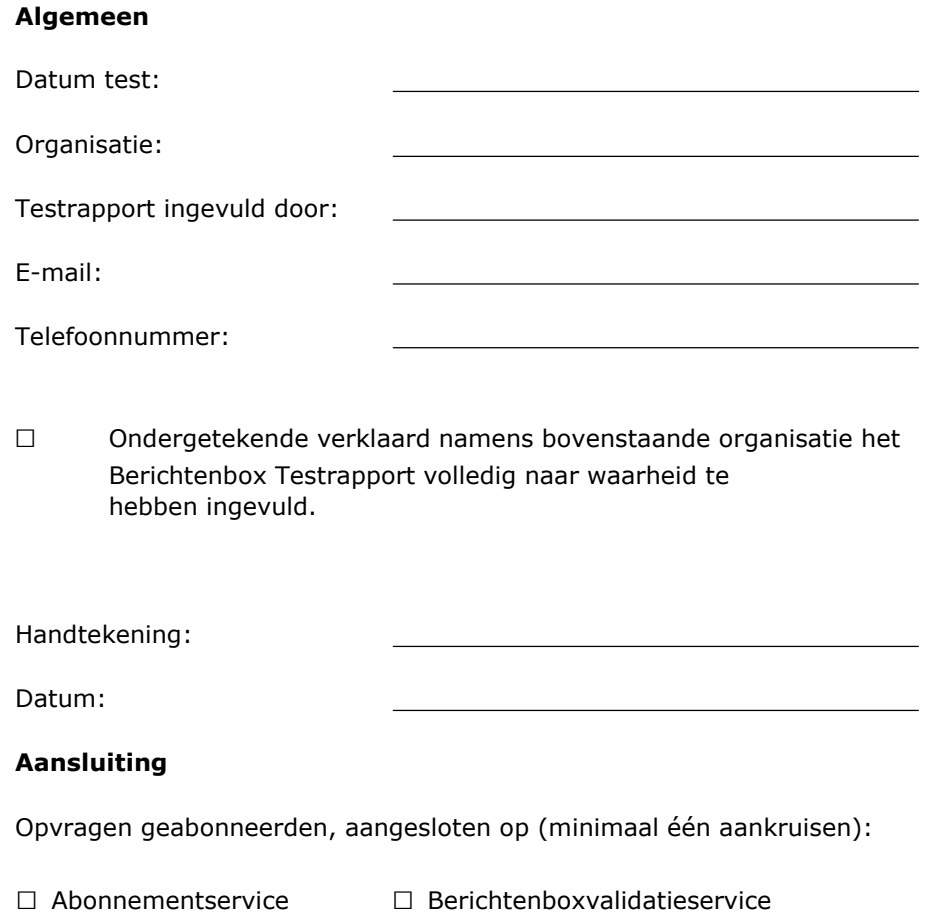

OIN:

### <span id="page-10-0"></span>**4.2 Checklist Berichtenbox Testen**

Uitgangspunt: gebruiker A heeft de berichtvoorkeur voor uw organisatie ingeschakeld, gebruiker B heeft de berichtvoorkeur voor uw organisatie uitgeschakeld. Mocht uw (zaak)systeem geen mogelijkheid bieden om niet-geabonneerde burgers een bericht te sturen, dan volstaat een notitie van de leverancier en/of de functioneel beheerder van het (zaak)systeem. Bij onderdelen voorzien van een \* dient u een schermafbeelding toe te voegen. Ten aanzien van onderdeel 3; afhankelijk van uw keuze test u de door u geïmplementeerde service.

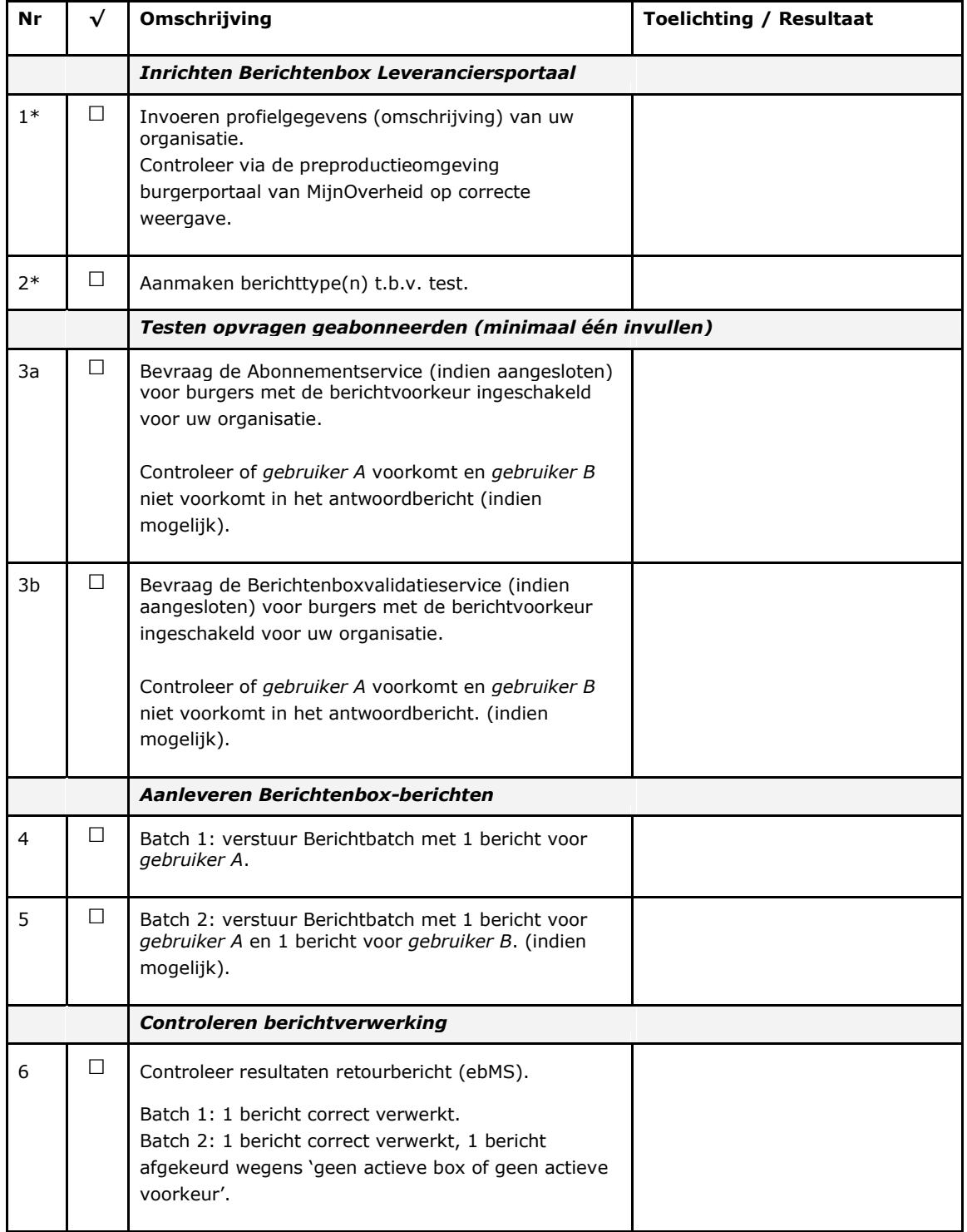

<span id="page-11-0"></span>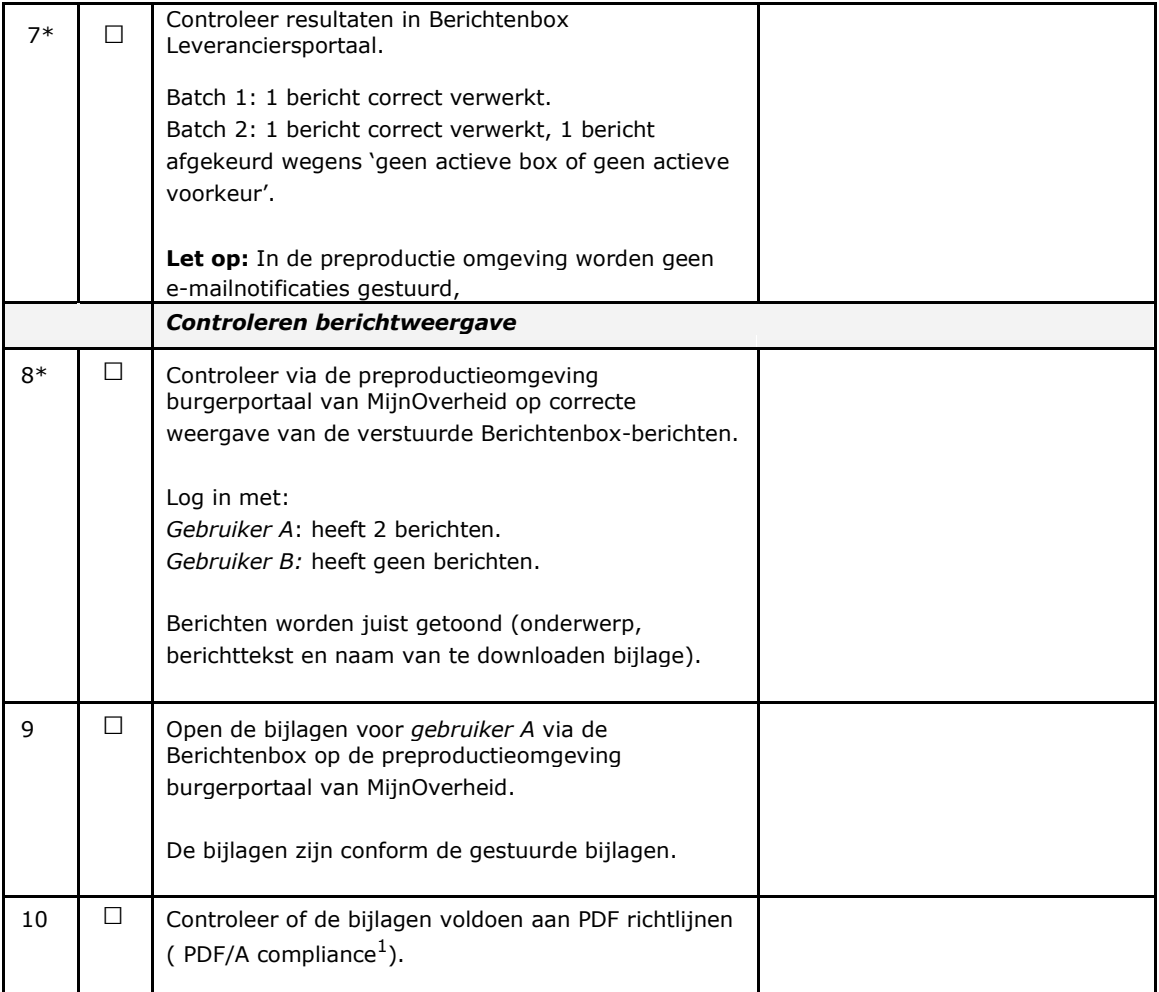

**\* screenshot toevoegen (zie tabel paragraaf 4.3)**

### **4.3 Screenshots**

Voeg hieronder de screenshots in van de resultaten bij de bovenstaande testen waarbij dit is aangegeven.

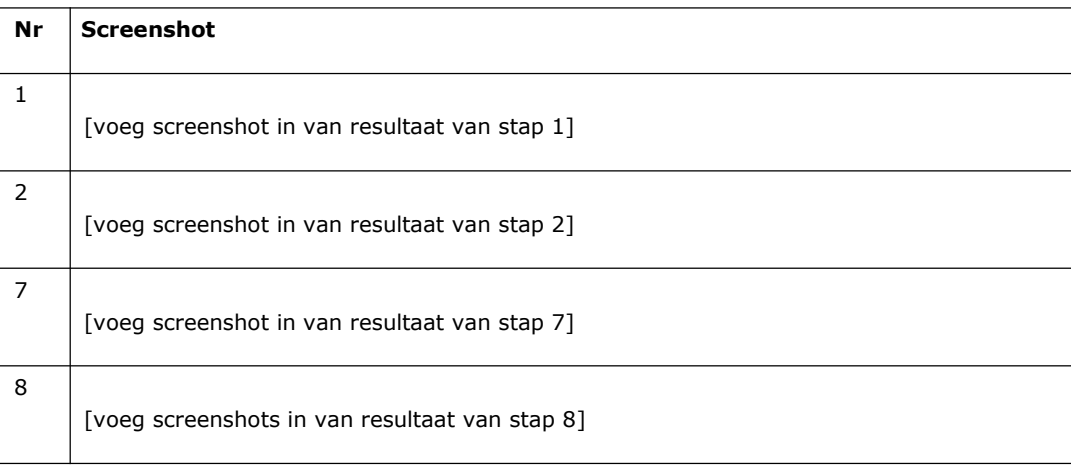

*<sup>1</sup> Bij het openen van een document in Adobe Reader (versie 9 of hoger) geeft de reader aan of document PDF/A compliant is. Daarnaast kunt u gebruik maken van een online compliance check:<http://www.validatepdfa.com/>*

#### **4.4 Voorbeelden Screenshots**

Hieronder worden voorbeelden weergegeven van de screenshots die u bij punt 4.3 dient in te voegen.

### **Voorbeeld screenshot resultaat van stap 1 – Weergave profielgegevens organisatie**

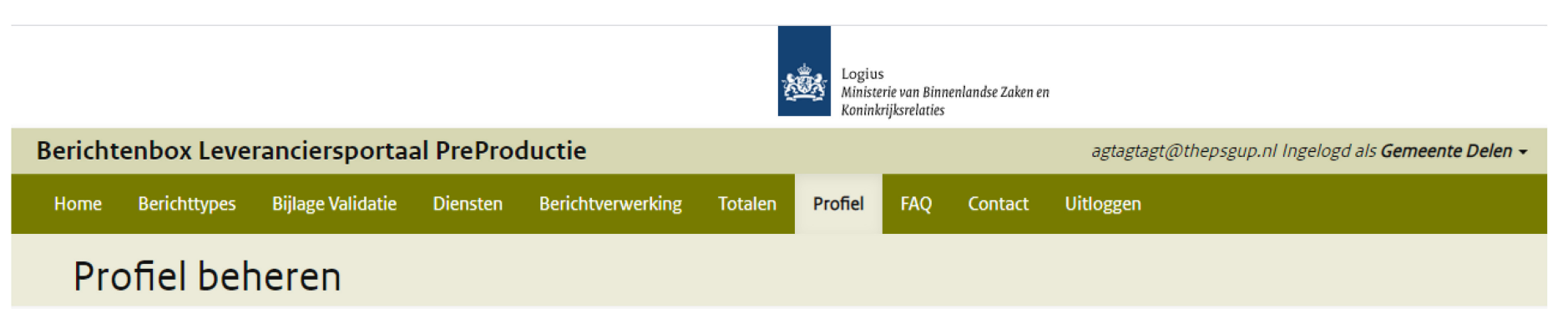

#### **Details**

<span id="page-12-0"></span>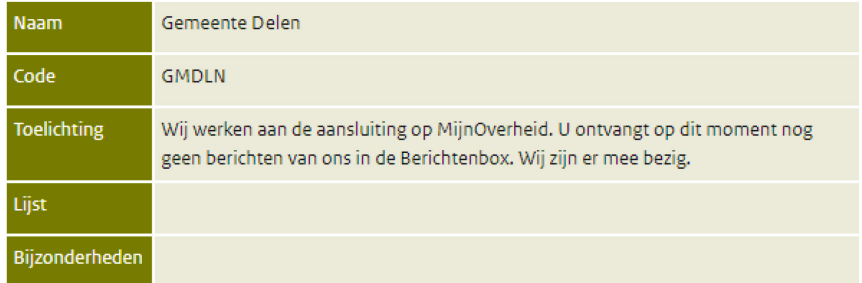

Wijzigen

## **Voorbeeld screenshot resultaat van stap 2 – Aangemaakt berichttype**

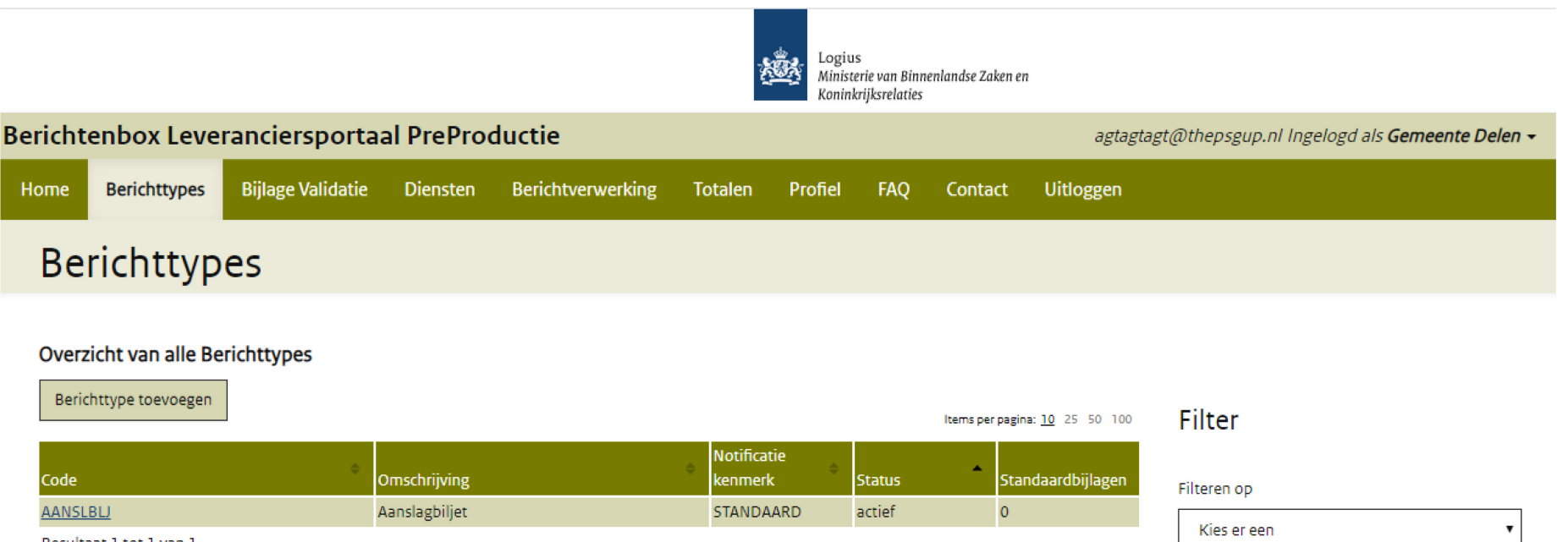

Resultaat 1 tot 1 van 1

## **Voorbeeld screenshot resultaat van stap 7 – Resultaten Leveranciersportaal**

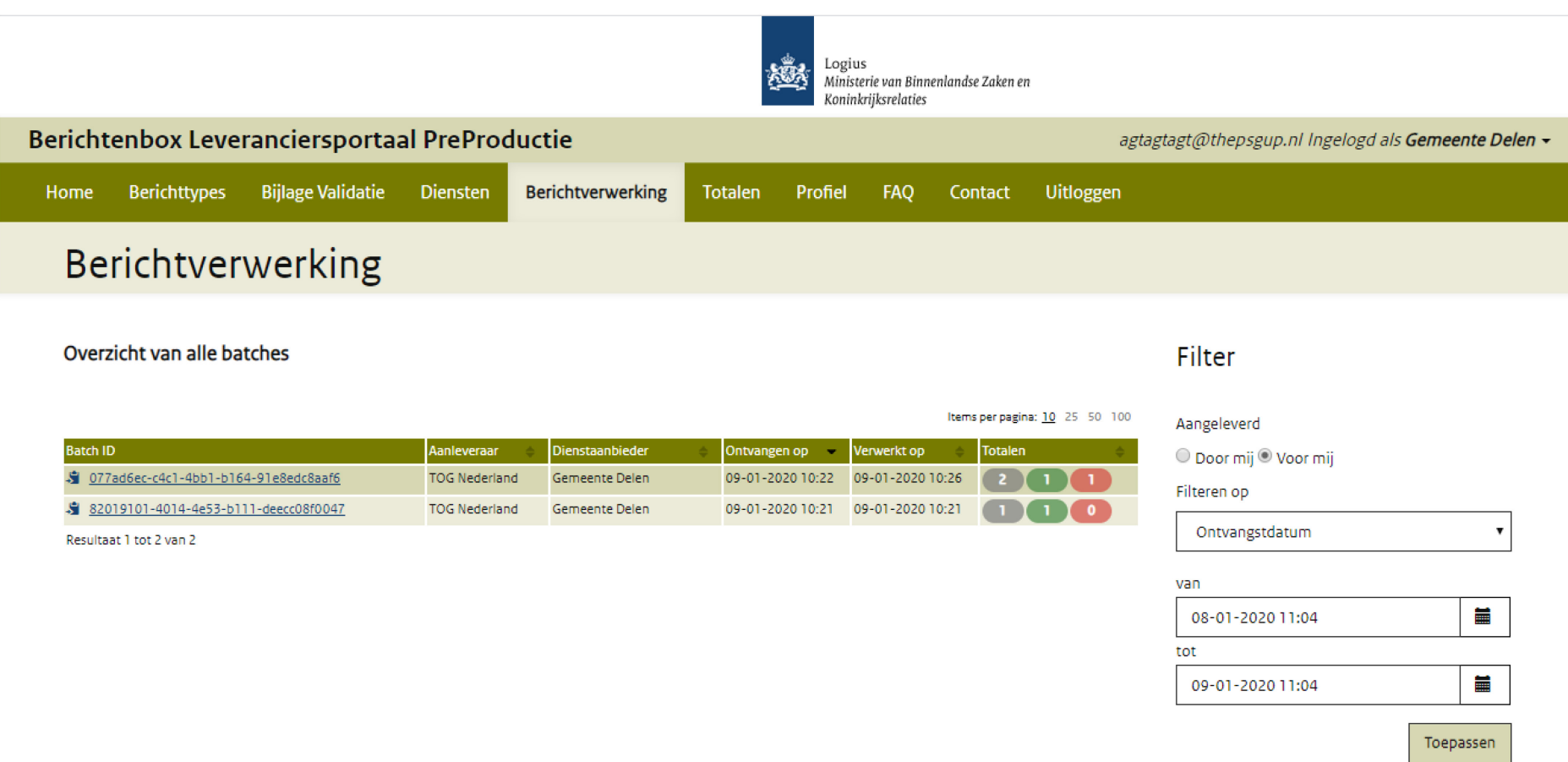

## **Voorbeeld screenshot resultaat van stap 8 – Gebruiker A heeft 2 berichten**

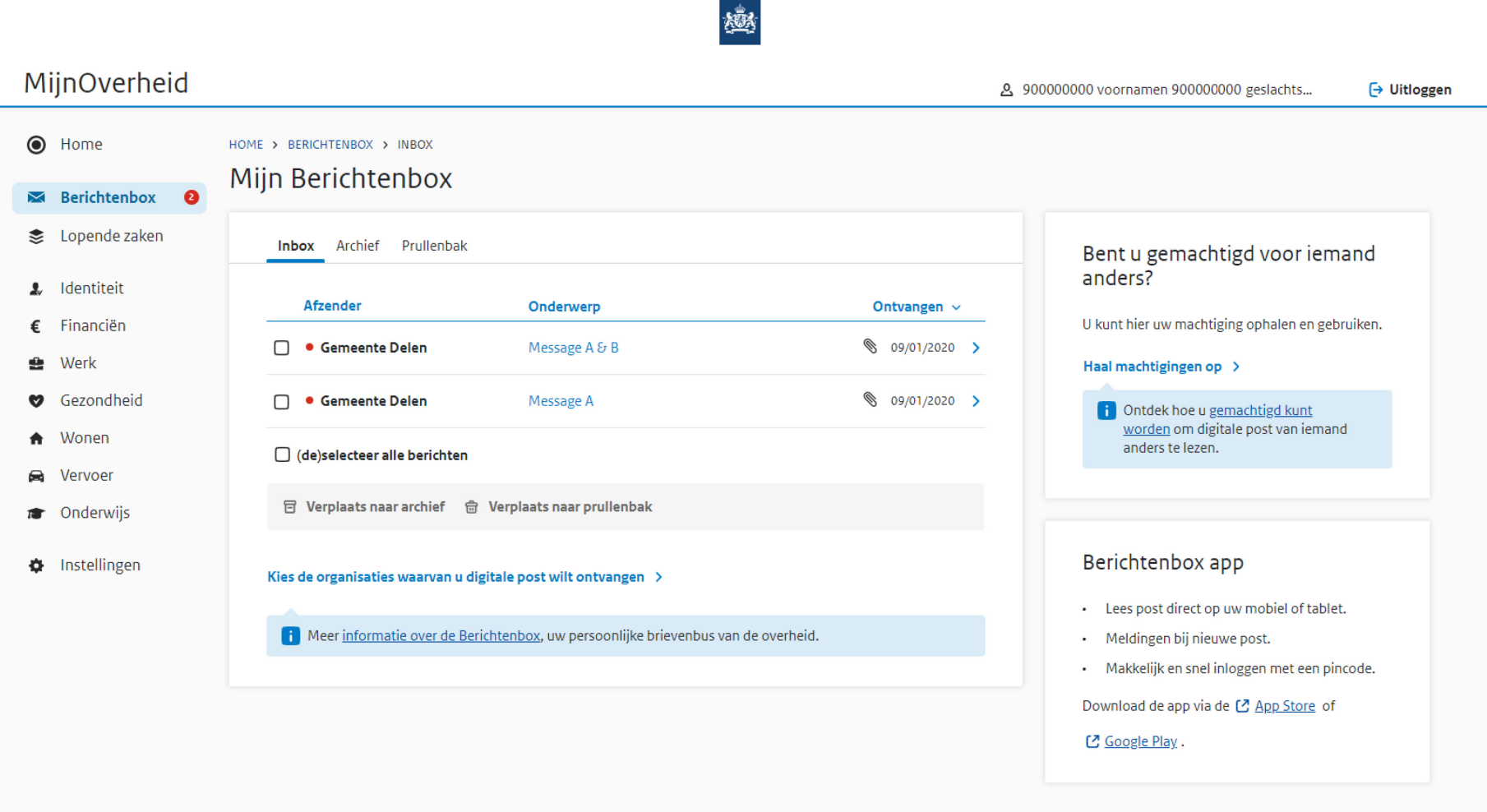

#### **Voorbeeld screenshot resultaat van stap 8 – Gebruiker B heeft geen berichten**

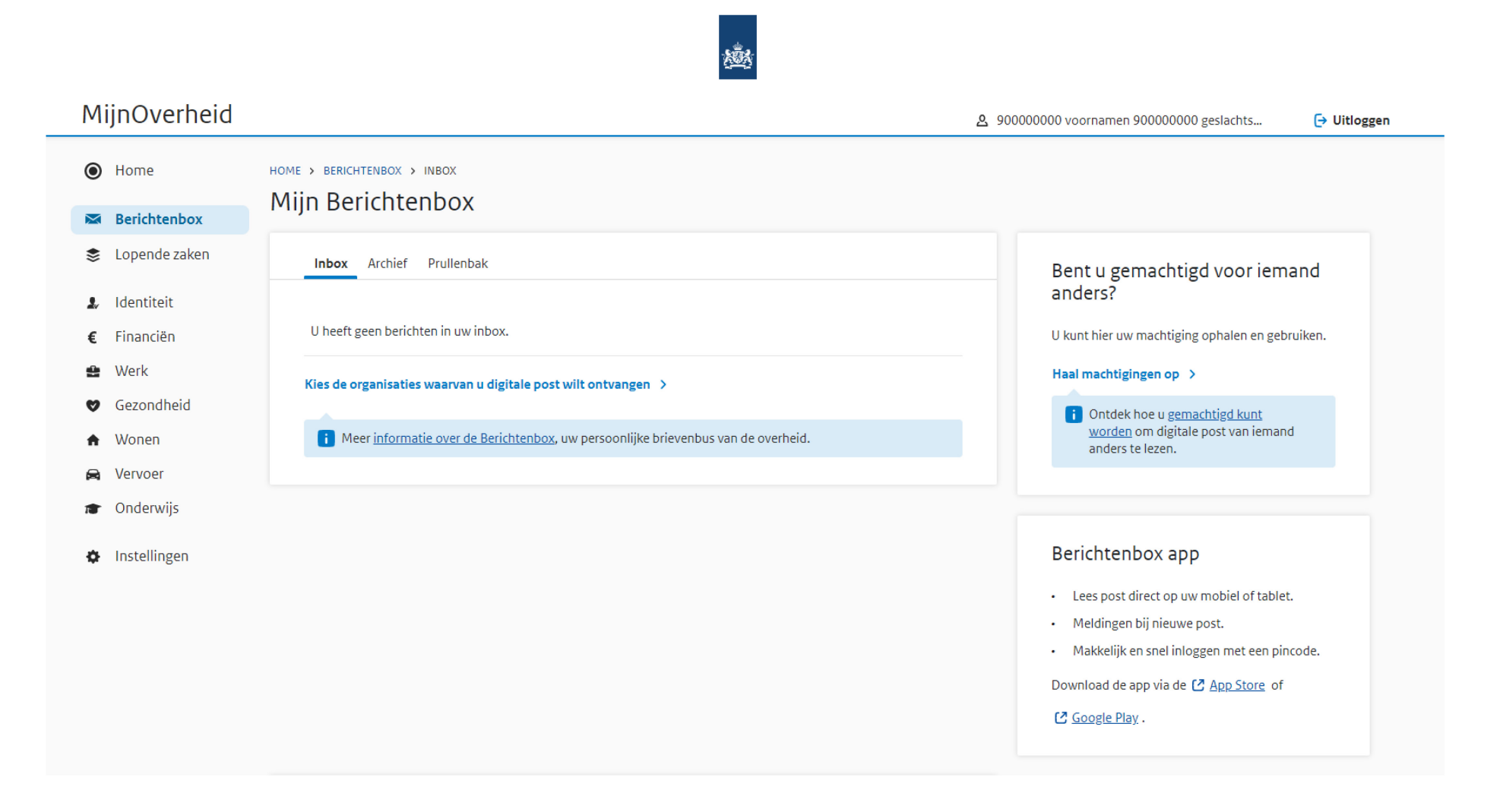

## <span id="page-17-0"></span>5 Limited productierun

De limited productierun is het eerste gebruik van de nieuwe koppelingen in productie. Logius verplicht u om een beperkte productietest uit te voeren, voordat uw organisatie het kanaal Berichtenbox volledig in zet voor communicatie met de burger. In deze beperkte productierun dienen alle koppelingen die zijn gelegd gecontroleerd te worden en moet vanuit gebruikersoptiek de gehele keten (registeren, inloggen, inzien bericht etc.) doorgelopen worden.

Voor de LPR selecteert uw organisatie zelf een aantal betrokkenen bij het aansluitproject. In de productierun worden de berichtenboxen van de betrokkenen gebruikt en worden hierin één of meerdere berichten in geplaatst om de keten te controleren. Naast het aanleveren van berichten en het controleren van de uiteindelijke weergave in de Berichtenbox van de burger, dient u ook de functies voort het opvragen van geabonneerde te controleren in de LPR.

Uw organisatie moet dus in staat zijn productieberichten naar een kleine geselecteerde groep te sturen. Mogelijk moet hiervoor contact gezocht worden met de lijnverantwoordelijke voor het verzenden van deze eerste reeks productieberichten en de inhoud daarvan.

Indien u een probleem constateert bij het uitvoeren van de LPR, breng Logius dan op de hoogte, zodat eventueel de koppeling ongedaan kan worden gemaakt.

Voor de LPR adviseert Logius om de testen 3 t/m 9 van het sjabloon uit te voeren, aangevuld met het controleren van ontvangst van de e-mailnotificatie (dit kan niet getest worden in de preproductie omgeving). Eventueel kan ook het registratieproces worden meegenomen. Controleer bij de LPR of alles, de informatie over uw organisatie en de berichten die u verstuurd heeft, correct en naar wens worden weergegeven in MijnOverheid. U geeft bij Logius aan dat de productieberichten succesvol zijn afgeleverd en levert de testbevindingen aan volgens het sjabloon.

## <span id="page-18-0"></span>6 Contactgegevens

Indien u meer informatie wenst over de Checklist Testen MijnOverheid Berichtenbox, neem dan contact op met Logius.

## **Telefoon:**

0900 555 4555 (10 ct. p/m) werkdagen van 08.00 uur tot 17.00 uur.

**E-mail:** [www.logius.nl/contact](http://www.logius.nl/contact)

## **Internet:** [www.logius.nl](http://www.logius.nl/)

### **Postadres:**

Postbus 96810 2509 JE Den Haag